# **EBOOK SOBRE A ESTRATÉGIA**

A TopBot

Como Funciona

Visaim

Ordensenviage

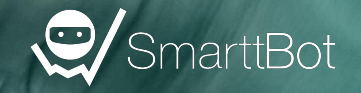

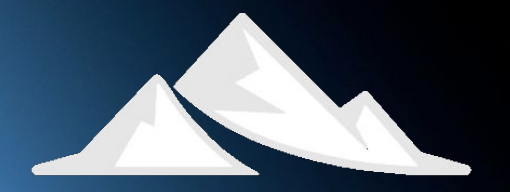

TopBot

*"Cada sonho que você deixa para trás, é um pedaço do seu futuro que deixa de existir."*

Steve Jobs

### *"A mente que se abre a uma nova ideia jamais voltará ao seu tamanho original."*

Albert Einsein

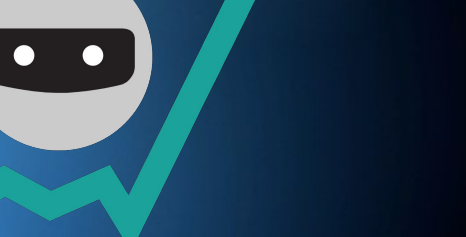

*"Seu futuro depende de muitas coisas, mas principalmente de você."*

Frank Tyger

# **INTRODUÇÃO**

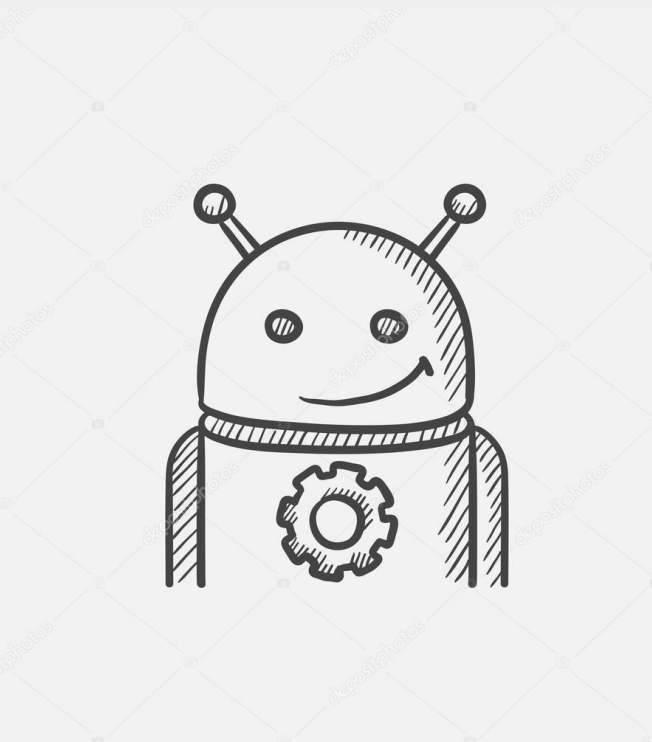

## **INTRODUÇÃO**

Desde a concepção e desenvolvimento da estratégia **LYNX**, o foco principal foi a simplicidade na

configuração e uso, mesmo para os usuários com pouca experiência, preservando porém,

a possibilidade de ajustes pelos usuários mais experientes.

A estratégia possui os principais controles (parâmetros) que podem ser modificados para uma perfeita sincronia com o mercado a qualquer tempo, parâmetros estes que podem vir dentro um setup pré-configurado no placar de robôs ou servir para a criação um novo robô totalmente idealizado do zero por qualquer usuário.

\* Sempre que modificar ou criar um robô, realize o backtest e use-o inicialmente em modo simulado

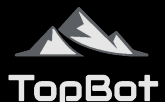

## **SOBRE O AUTOR**

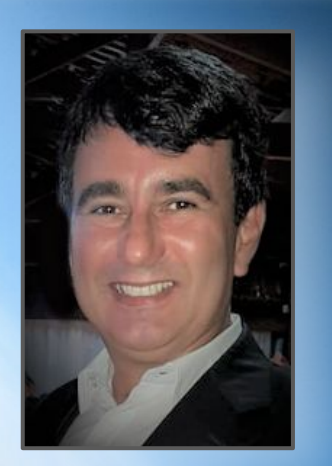

Formado em análise de sistemas com especialização em banco de dados multidimensional e B.I., empresário no setor de T.I. por 28 anos , investidor e trader com mais de uma década de experiência. Sou natural de Belo Horizonte-MG, com 54 anos e pai de dois meninos.

Eterno apaixonado pelo que desenvolvo, procurando sempre prover estratégias cada vez mais assertivas e alinhadas com os ciclos do mercado financeiro.

Atualmente como CEO e CPO na **[TopBot](http://www.topbot.com.br)** - Robôs de Investimentos desde 2018.

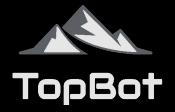

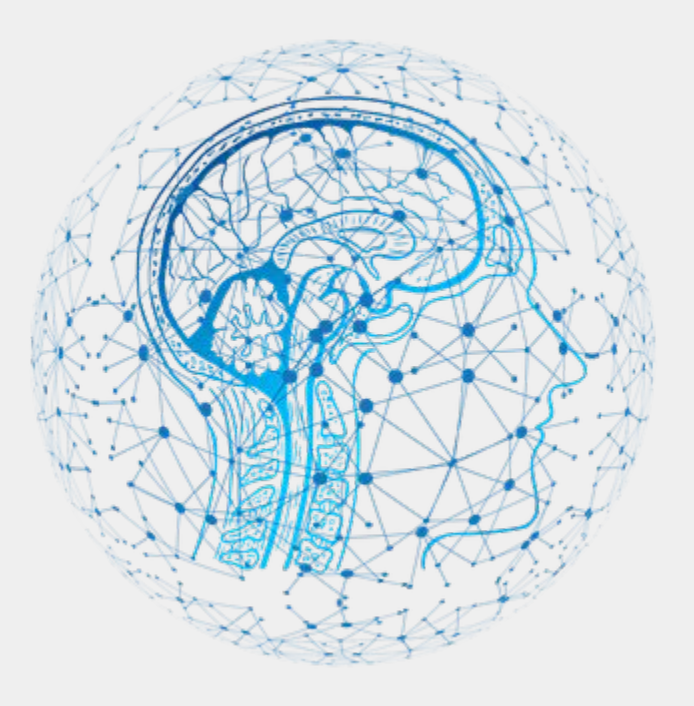

# **FUNDAMENTOS**

**Principais Benefícios**

#### **EMOCIONAL**

Os robôs são softwares que executam fielmente estratégias pré-determinadas. Eles nunca se abalam emocionalmente, nunca estão em um dia ruim. O robô não não sofre com curvas emocionais, sem influências negativas ou estresse.

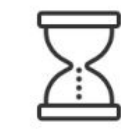

### **TEMPO**

O robô é programado para ficar o tempo todo focado no trade e ele não se cansa. Ele opera por você lhe proporcionando uma grande economia de tempo para que você se dedique a outras atividades.

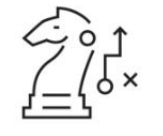

### **ESTRATÉGIA**

O robô tem uma estratégia amplamente testada e a seguirá sem qualquer desvio. Com alvos de ganho e limites de perda definidos, o robô atuará de forma segura e constante. Além disso, uma estratégia pode ter dezenas de variações a sua escolha em um placar de fácil leitura.

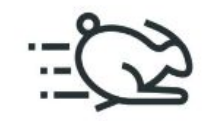

### **PERFORMANCE**

O robô é programado para ficar o tempo todo focado no trade e ele não se cansa. Opera de forma mais rápida que nós humanos, lhe proporcionando uma grande economia de tempo para que você se dedique a outras atividades.

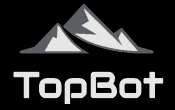

### **Emoções | "Mindset"**

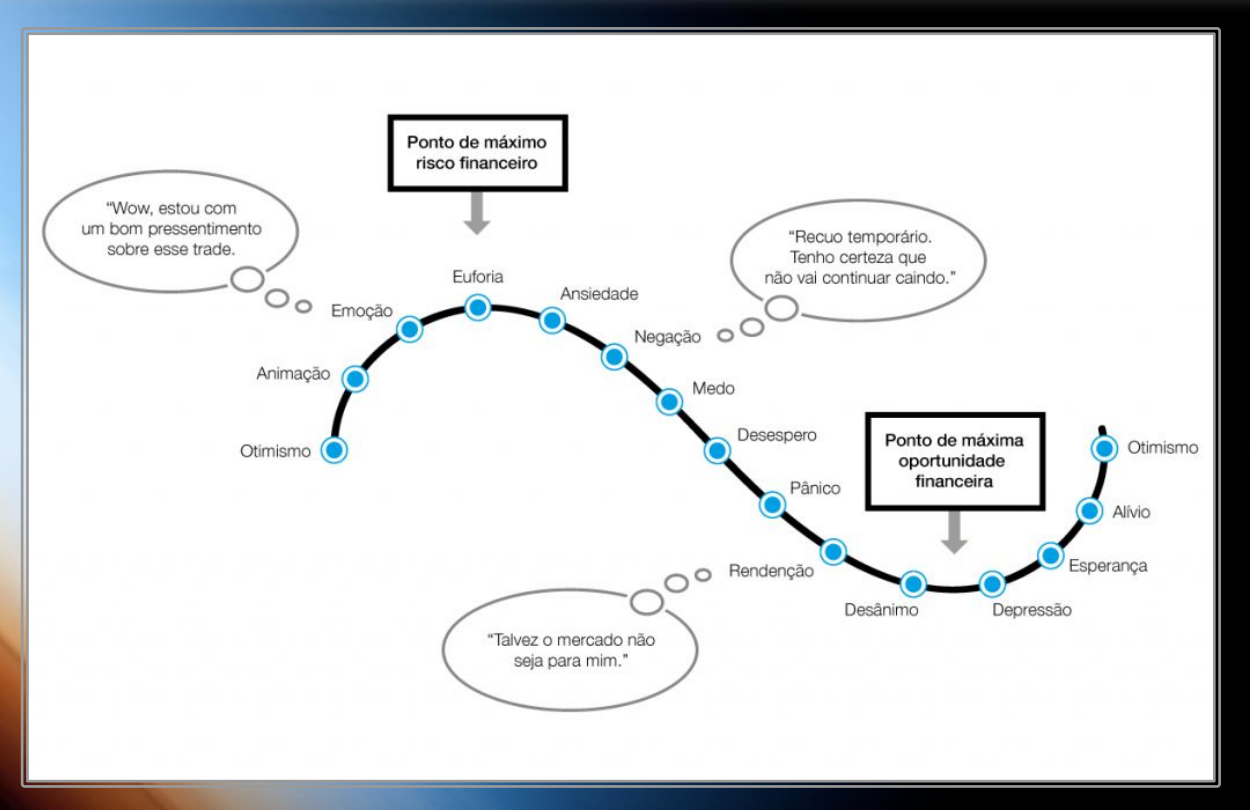

#### **Mindset**

O grande diferencial no uso de robôs para operar na bolsa é a eliminação do fator emocional.

Ao retirar o fator emocional das operações, obtêm-se assim maior consistência no ganho e melhor resultado ao longo de um período.

Na imagem ao lado, temos um exemplo claro do quanto o "mindset" de um trader iniciante opera e o faz perder boas oportunidades.

Claro que o robô também sofre perdas, mas elas são controladas através de limites programados e pré-estabelecidos.

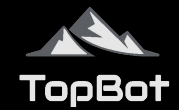

### **Placar dos robôs**

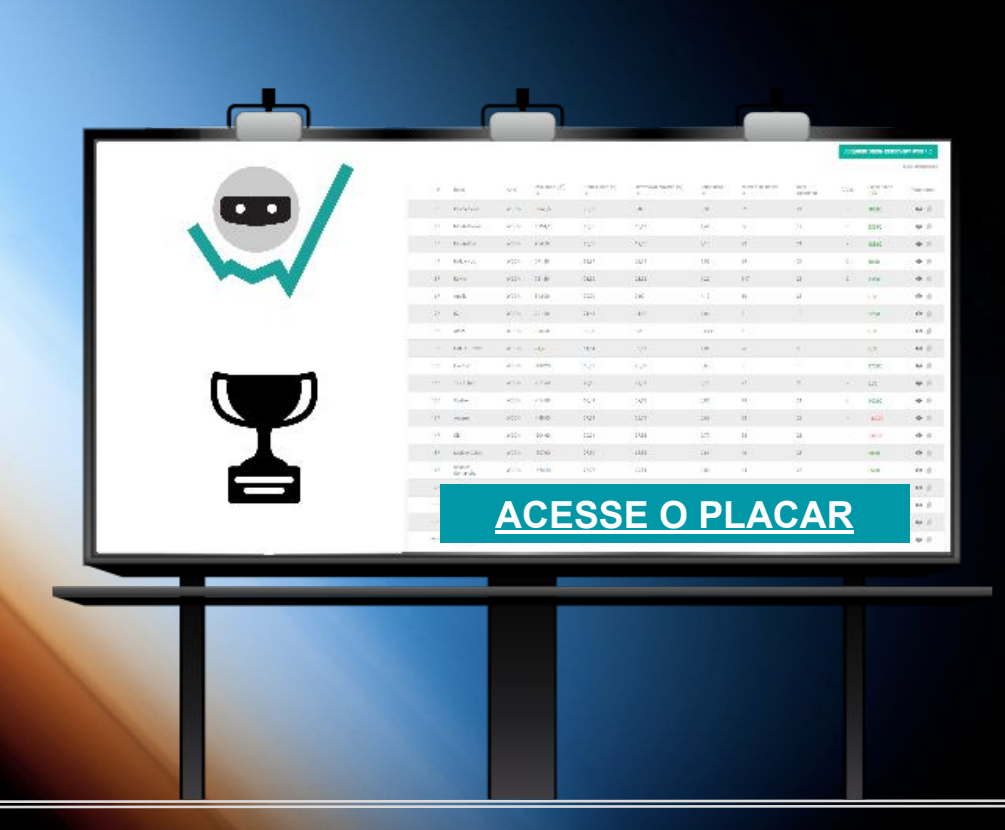

#### **Placar dos Robôs**

A **SmarttBot e TopBot** disponibiliza um **[PLACAR](https://app.smarttbot.com/public/placar/orion-discovery)** contendo diversos robôs pré-configurados, totalmente parametrizados e desenvolvidos pela **TopBot**.

No [placar,](https://app.smarttbot.com/public/placar/orion-discovery) você pode acompanhar em tempo real todos os trades realizados pelos robôs juntamente com diversas métricas de retorno e risco, como: saldo, drawdown, número de trades, fator de lucro e percentual de trades com lucro.

Além disso, é possível visualizar os parâmetros dos robôs e assim se inspirar para a criação dos seus próprios robôs.

Outro excelente recurso disponível na estratégia é a possibilidade de realizar **BACKTEST**, saiba mais a seguir.

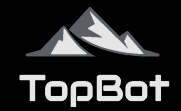

**Planilha de Resultados dos Robôs - Complemento ao Placar**

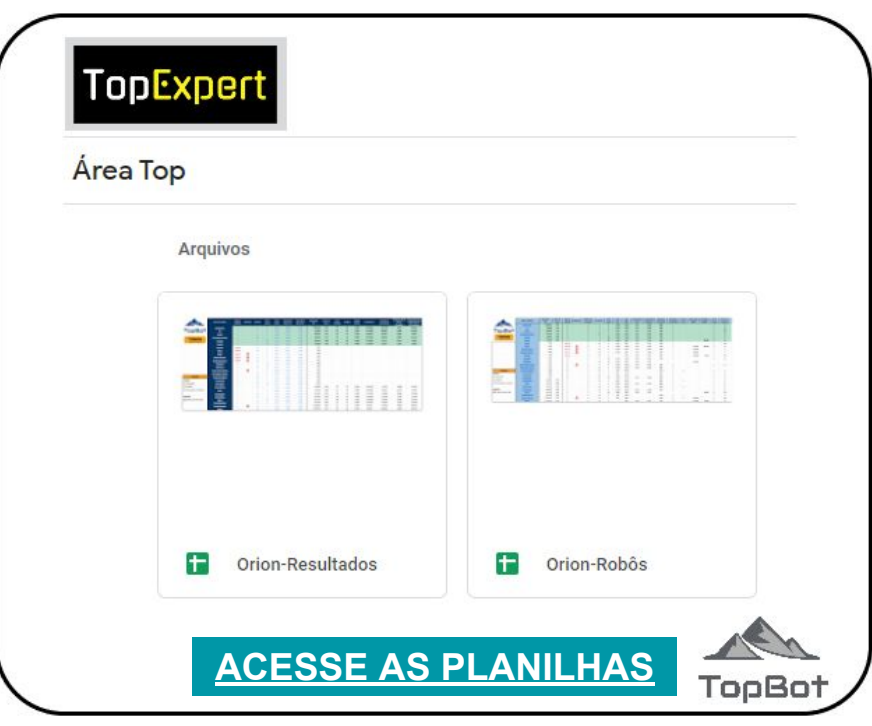

#### **Planilha de Resultados**

Além do **[PLACAR](https://app.smarttbot.com/public/placar/orion-discovery)** de robôs existente no site da **SmarttBot,** a **TopBot** disponibiliza uma pasta na nuvem (Google Drive) contendo vários arquivos para consulta, entre eles planilhas com mais importantes informações de performance e métricas para uma melhor avaliação dos robôs.

Estes arquivos fazem parte de um projeto maior denominado [TopExpert](https://www.topbot.com.br/topexpert-login) cujo propósito é ter uma visão analítica dos resultados. As planilhas estão localizadas na [ÁREA TOP](https://www.topbot.com.br/topexpert-login) (clique no botão na imagem ao lado para acessar agora). As principais planilhas são:

- ➢ **[LYNX Robôs:](https://www.topbot.com.br/topexpert-login)** Todos os parâmetros em um só local.
- ➢ **[LYNX Resultados](https://www.topbot.com.br/topexpert-login):** Resultados complementares de performance dos robôs.

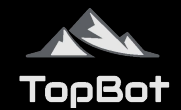

### **Backtest - Uma ferramenta de análise e balizamento.**

#### **Backtest ou Backtesting**

Em uma estratégia de negociação, estratégia de investimento ou modelagem de risco, o backtest procura estimar o desempenho de uma estratégia ou modelo utilizando dados reais de um período passado.

A **SmarttBot** disponibiliza para as estratégias da **TopBot** a ferramenta de backtest para os seus assinantes (vide condições e planos que incluem tal recurso).

Com o backtest é perfeitamente possível você modificar os parâmetros de um robô existente no **[PLACAR](https://app.smarttbot.com/public/placar/orion-discovery)** de robôs ou mesmo criar um novo robô para a estratégia **LYNX** e aplicar o backtest, os resultados e operações serão mostrados em detalhes para que você possa analisar e ter um balizamento, um norte se as modificações melhoraram ou não os resultados.

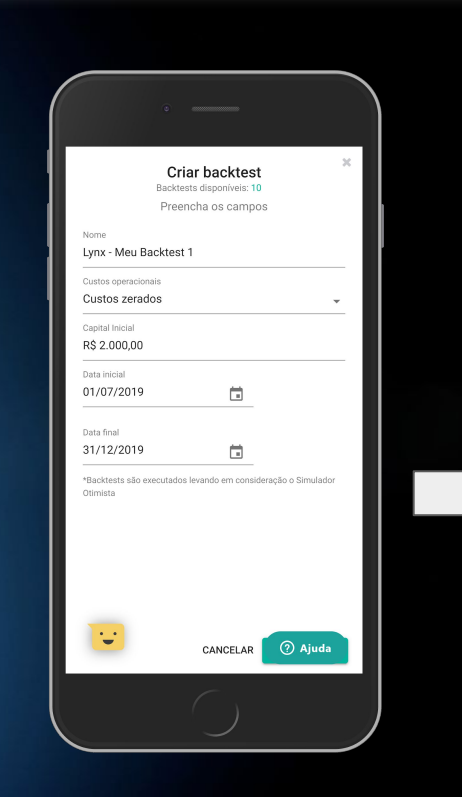

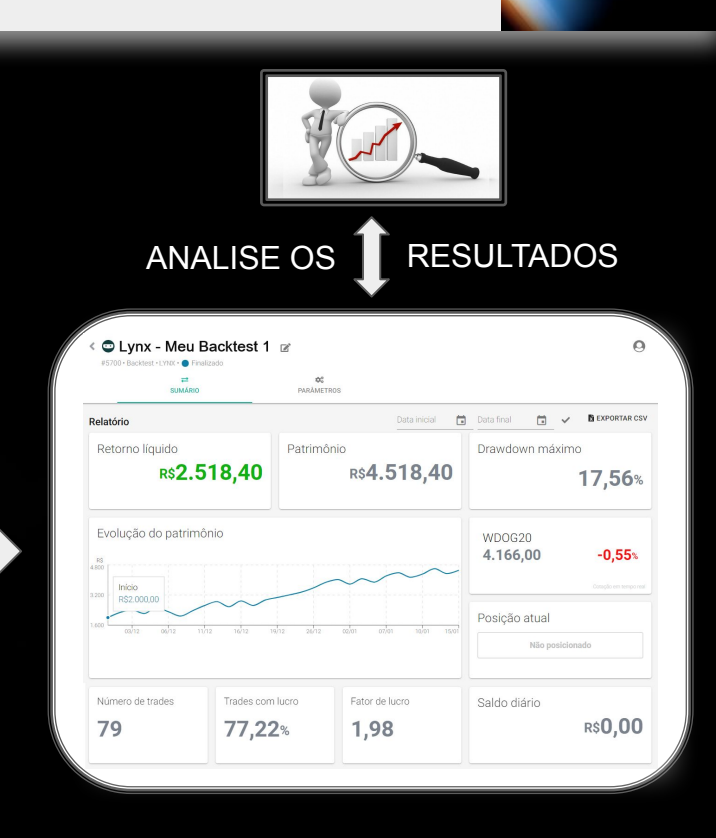

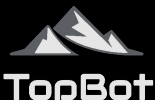

### **Gerenciamento de Risco**

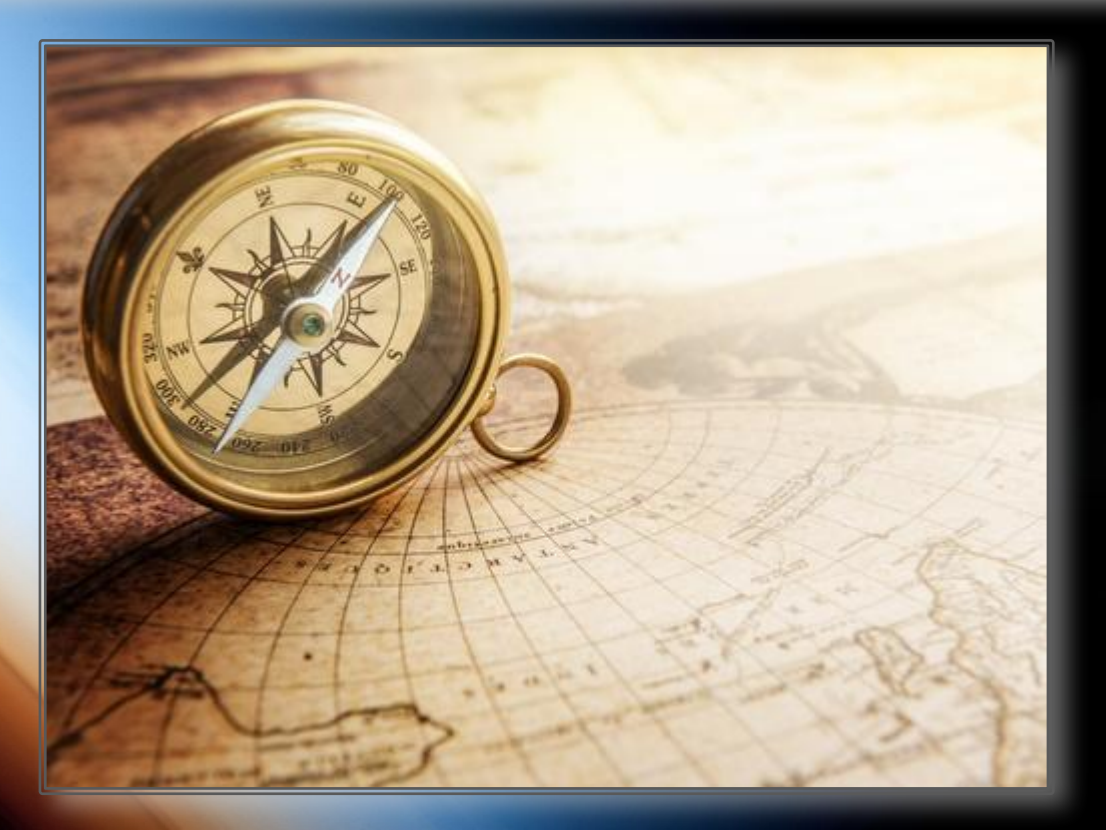

#### **Gerenciamento de Risco**

Você ou o robô pode realizar um trade e perder, algo completamente normal. Faz parte do jogo e não é possível controlar. O que é possível é reduzir o quanto você vai arriscar e o quanto você está disposto a perder por trade. Já que o mercado é soberano, só é possível controlar o que você vai fazer diante dele.

Operar até qual horário? Quantas operações por dia? Parar com quantas perdas seguidas? São perguntas que devem ser muito bem respondidas para evitar entrar no "modo cassino".

O tema é amplo e na internet existem excelentes tutoriais, vídeos e planilhas de G.R. , recomendo fortemente o estudo e uso deste método antes de você iniciar as suas operações em conta real. Também acesse a página [FAQ](https://www.topbot.com.br/faq) no site da TopBot.

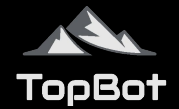

### **Principais Características | Perfil**

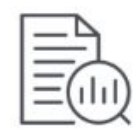

#### **ATIVO QUE OPERA**

A estratégia opera mini contratos do índice futuro cujo código é WIN.

Nos parâmetros do robô você observará que este código é WIN% , sendo que o sinal "%" realiza automaticamente a rolagem entre os contratos, operando o contrato vigente.

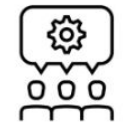

#### **GRAY BOX**

Estratégias "*Gray Box*" ou "*Grey Box*" são aquelas cuja lógica de entrada no trade é mantida no código (software) do robô não podendo sofrer alterações mas com inúmeros parâmetros disponíveis para criação e ajustes no robô que serão detalhados a seguir.

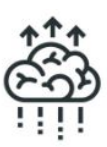

#### **MÉTODOS DE ENTRADA**

A estratégia conta com múltiplos métodos de entrada, cada um com uma lógica / racional distintas, tornando-a muito flexível.

A **LYNX** possui quatro métodos de entrada denominados:

 ➤ **Padrão** ➤ **Matrix** ➤ **Alpha** ➤ **Ômega**

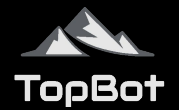

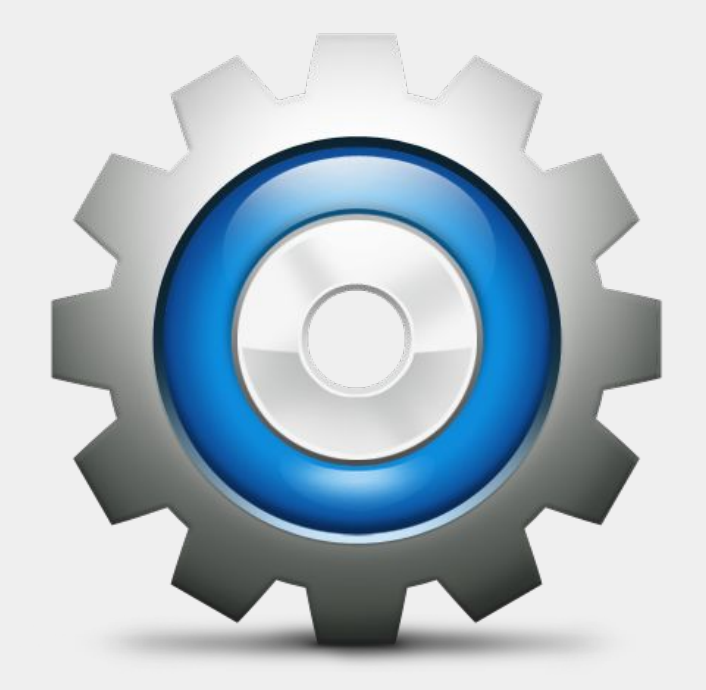

# **PARAMETRIZAÇÃO**

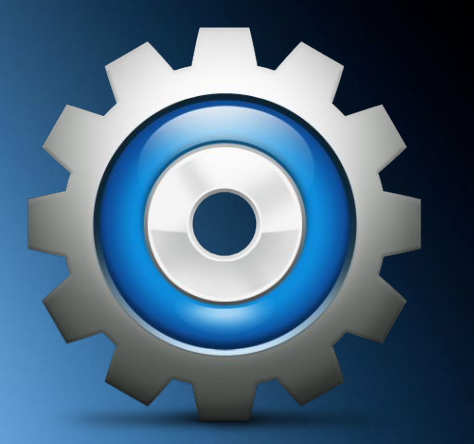

# **PARAMETRIZAÇÃO**

Nas próximas páginas você conhecerá todos os campos (parâmetros) e controles existentes na estratégia **LYNX**.

Lembre-se que existem diversos robôs já pré-configurados e testados que podem ser copiados por você imediatamente.

Recomendo antes que você consulte o **PLACAR** (ranking) dos robôs para escolher qual melhor se adequa ao seu perfil. Além do **PLACAR**, você tem a sua disposição uma **PLANILHA DE RESULTADOS** que é atualizada diariamente.

### **Clique nas imagens abaixo para acessá-los.**

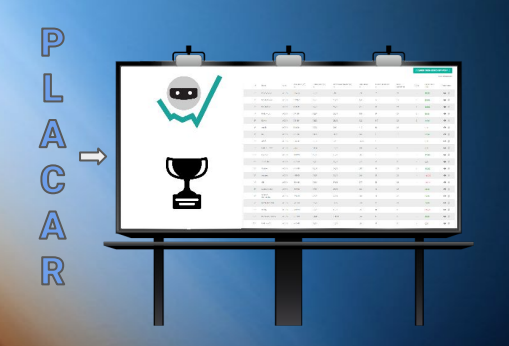

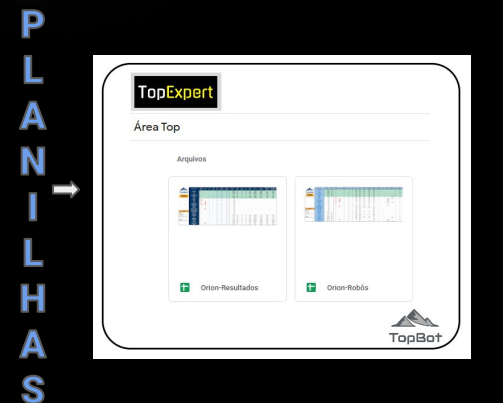

**Parametrização**

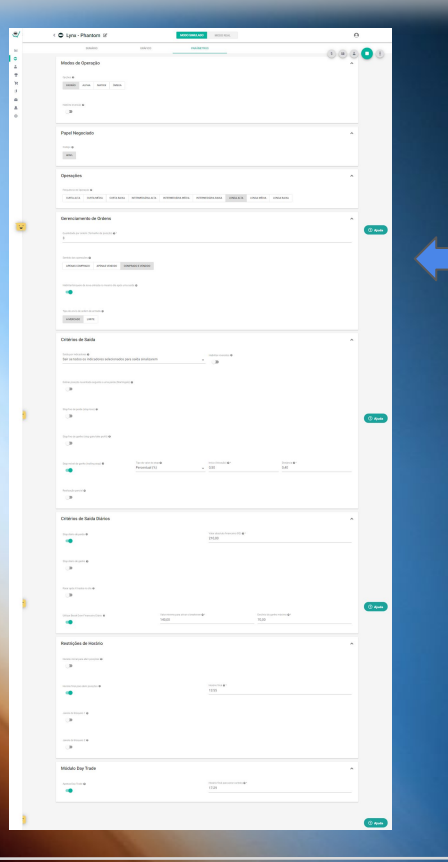

Cada robô é configurado através de uma tela / formulário chamada **PARÂMETROS**.

Você consegue acessar esta tela a partir de vários menus do painel de administração dos robôs existente na **SmarttBot**.

O formulário de parâmetros da **LYNX** é dividido em 8 (oito) blocos ou seções conforme imagem ao lado.

Modos de Operação

**Papel Negociado** 

**Operações** 

Gerenciamento de Ordens

**Critérios de Saída** 

Critérios de Saída Diários

Restrições de Horário

**Módulo Day Trade** 

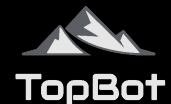

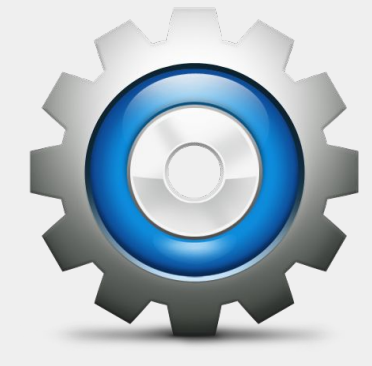

# **PARAMETRIZAÇÃO**

Modos de Operação

**Papel Negociado** 

Operações

Gerenciamento de Ordens

Critérios de Saída

Critérios de Saída Diários

Restrições de Horário

**Módulo Day Trade** 

### **Parametrização | Modos de Operação**

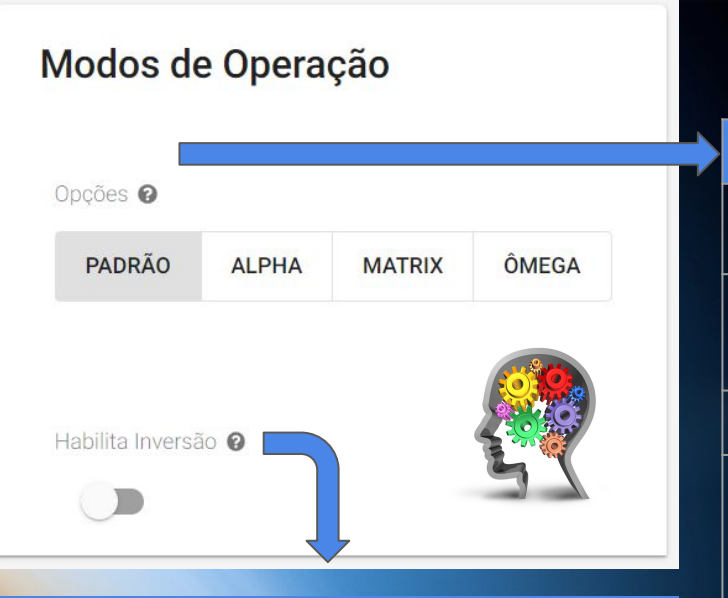

**HABILITA INVERSÃO:** habilita a realização de uma entrada com o sinal invertido, ou seja, um sinal de compra é interpretado como um de venda e vice-versa.

Como dito anteriormente a LYNX é uma estratégia 4 em 1. Isso significa que existem quatro modos distintos de operação ou racionais (lógica) de entrada:

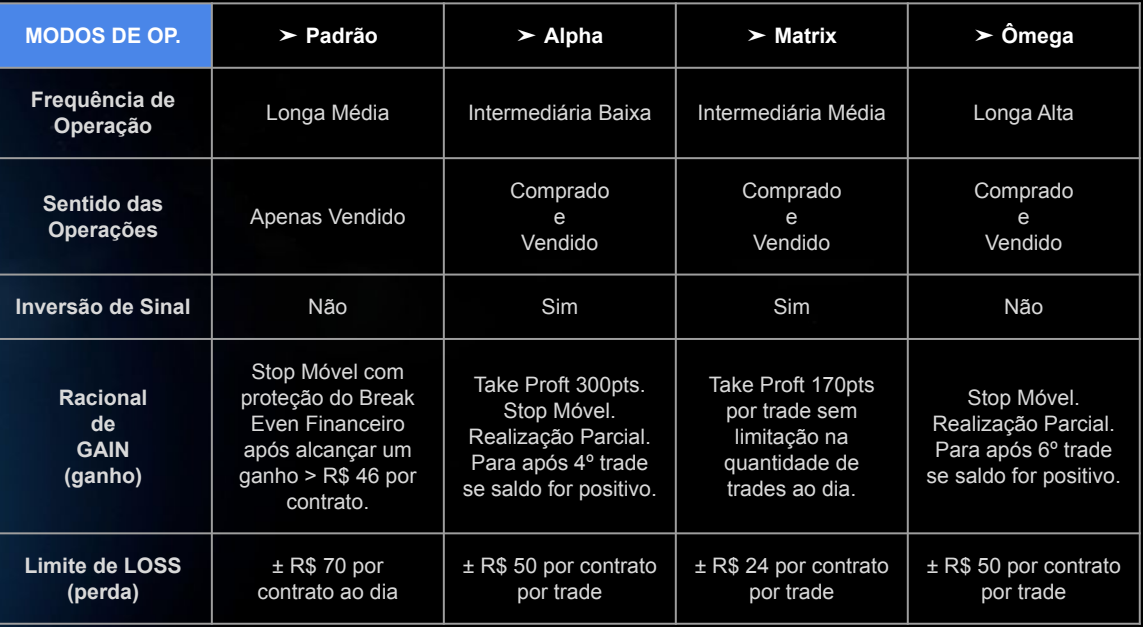

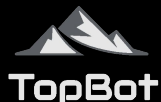

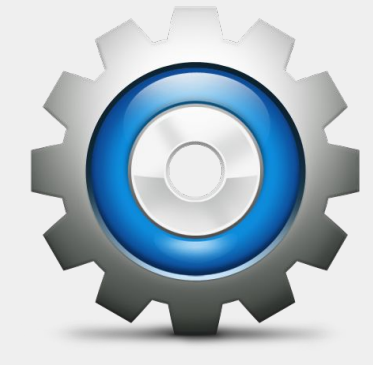

# **PARAMETRIZAÇÃO**

Modos de Operação **Papel Negociado** Operações Gerenciamento de Ordens Critérios de Saída Critérios de Saída Diários Restrições de Horário **Módulo Day Trade** 

### **Parametrização | Papel Negociado**

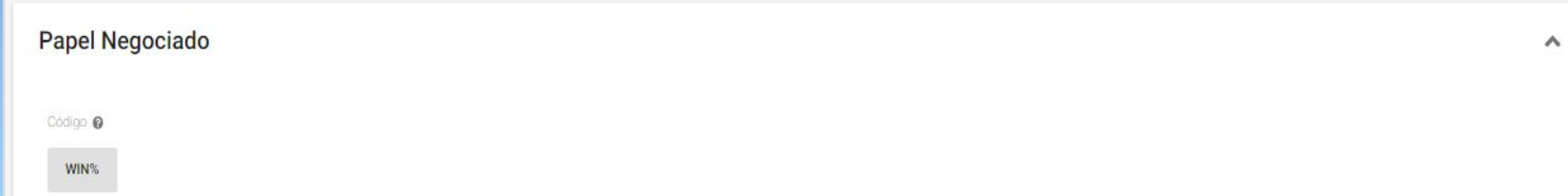

Para essa estratégia o ativo (código) que será monitorado e negociado pelo robô é fixo, não podendo ser alterado.

No caso o código é o **WIN%** que representa o mini contrato futuro do índice BOVESPA.

O sinal "**%**" indica para o robô realizar automaticamente a rolagem entre os contratos, operando o contrato vigente.

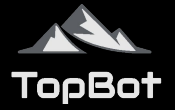

### **Parametrização | Operações**

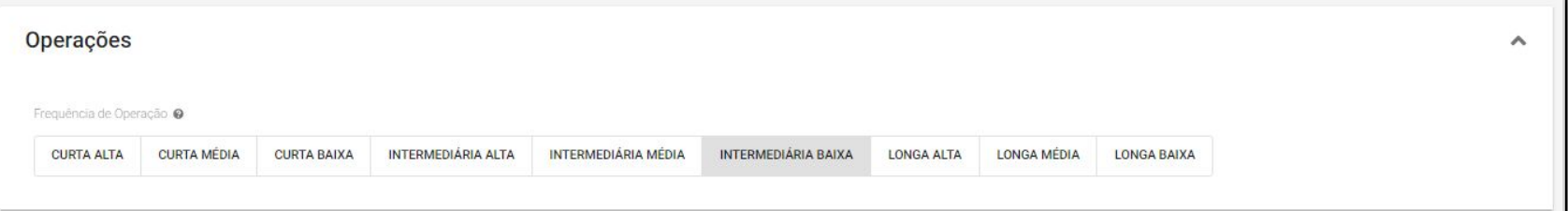

A finalidade do campo **FREQUÊNCIA DE OPERAÇÃO** é indicar para o robô:

- $\geq$  Em qual período de tempo ele fará a análise da cotação do ativo operado.
- $\triangleright$  Ajustar os parâmetros dos indicadores técnicos de entrada e saída.

Este parâmetro é automaticamente ajustado com base no parâmetro **MODOS DE OPERAÇÃO** anteriormente abordado.

Caso você crie um robô do ZERO perceba que a frequência de operação está também relacionada com a quantidade de possíveis trades abertos pelo robô ao longo da sua operação diária, sendo o **1º botão CURTA ALTA** representando mais operações e o **último botão LONGA BAIXA** menos operações.

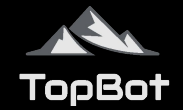

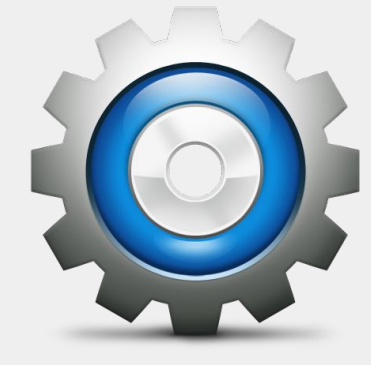

# **PARAMETRIZAÇÃO**

Modos de Operação

**Papel Negociado** 

Operações

Gerenciamento de Ordens

Critérios de Saída

Critérios de Saída Diários

Restrições de Horário

**Módulo Day Trade** 

### **Parametrização | Gerenciamento de Ordens - Parte 1/2**

Gerenciamento de Ordens Quantidade por ordem (Tamanho da posição) @ \* Sentido das operações @ APENAS COMPRADO **APENAS VENDIDO COMPRADO E VENDIDO** Habilitar bloqueio de nova entrada no mesmo dia após uma saída @

**QUANTIDADE POR ORDEM:** Número de mini contratos negociados por trade (operação).

**SENTIDO DAS OPERAÇÕES:** O sentido determina quais tipos de entradas a estratégia fará. Uma entrada é a abertura de uma nova posição através de uma ordem de compra ou venda. **As opções disponíveis são:**

- ➢ **Apenas comprado:** a estratégia só fará entradas se uma compra for indicada pelos critérios de entrada;
- ➢ **Apenas vendido:** a estratégia só fará entradas se uma venda for indicada pelos critérios de entrada;
- ➢ **Comprado e vendido:** a estratégia fará entradas quando indicadas compras ou vendas.

**HABILITAR BLOQUEIO DE NOVA ENTRADA NO MESMO DIA APÓS UMA SAÍDA:** bloqueia uma nova entrada após uma saída até que algum indicador definido para entrada mude o seu sentido (troque o Sinal).

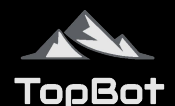

### **Parametrização | Gerenciamento de Ordens - Parte 2/2**

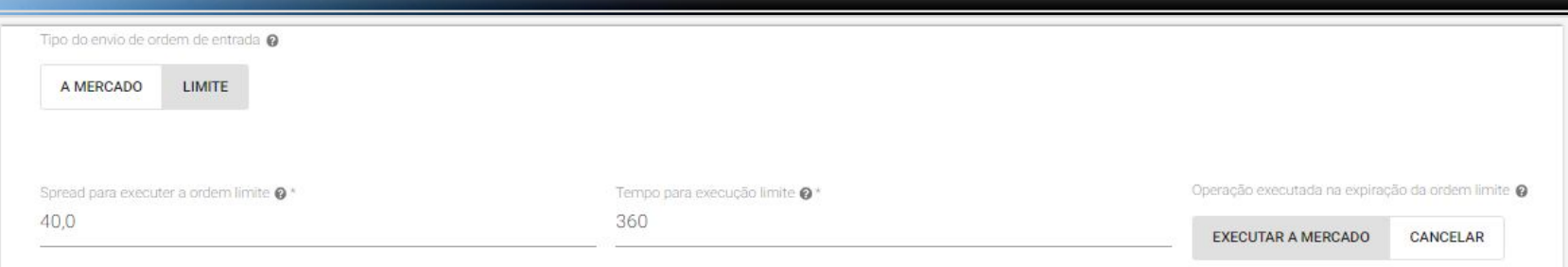

É possível escolher se o robô irá entrar em uma operação enviando uma ordem a mercado ou limite. **ORDEM A MERCADO:** é executada ao preço ofertado pela contraparte da operação e o investidor não determina preço limite para sua execução.

**ORDEM LIMITE:** o investidor delimita o limite de preço para que a ordem seja executada.

**SPREAD PARA EXECUTAR A ORDEM LIMITE:** é possível determinar o intervalo de pontos aceitável no qual a ordem pode ser executada.

**TEMPO PARA EXECUÇÃO LIMITE:** tempo em segundos que a ordem à limite tem para ser executada, caso o tempo inspire, ela poderá ser cancelada ou executada a mercado. O valor máximo é de 600s (10min).

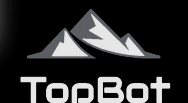

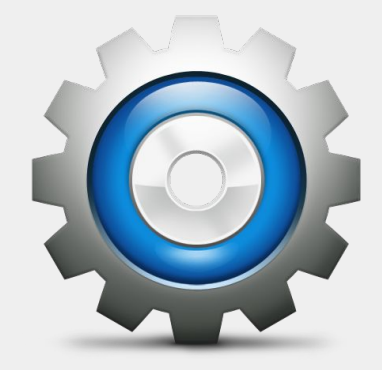

# **PARAMETRIZAÇÃO**

Modos de Operação

Papel Negociado

Operações

Gerenciamento de Ordens

Critérios de Saída

Critérios de Saída Diários

Restrições de Horário

**Módulo Day Trade** 

**A estratégia pode ser configurada para fazer saídas (ou eliminações) com base nos seguintes parâmetros:**  Saída por indicadores  $\diamond$  Reversão  $\diamond$  Martingale Stop Loss ◇ Stop Gain ◇ Stop Móvel ◇ Realização Parcial

## **A ESTRATÉGIA Parametrização | Critérios de Saída - Parte 1/9**

Saída por indicadores @

Sair se todos os indicadores selecionados para saída sinalizarem

**SAÍDA POR INDICADORES:** Este parâmetro define se o robô fará saídas com base nos indicadores configurados para a entrada. Um indicador faz uma saída quando ele indica uma entrada no sentido contrário ao de uma posição em aberto (indica uma compra quando está com posição vendida aberta ou indica venda quando está com posição comprada aberta).

Para esse parâmetro 2 opções podem ser escolhidas:

1 - Sair se pelo menos um indicador selecionado para saídas sinalizar: a estratégia eliminará posições abertas se pelo menos um indicador selecionado para saída sinalizar uma saída.

2 - Sair se todos os indicadores selecionados para saída sinalizarem: a estratégia fará uma eliminação de posição somente se todos os indicadores selecionados para saída indicarem uma saída.

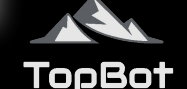

LYNX

Habilitar reversões

### **Parametrização | Critérios de Saída - Parte 2/9**

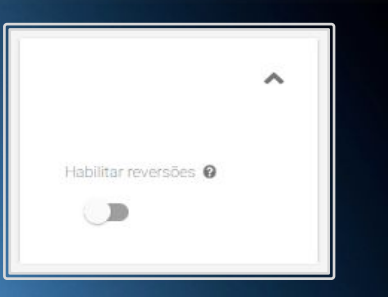

**HABILITAR REVERSÕES:** Este parâmetro habilita ou bloqueia reversões.

Diz a Teoria de Dow, em seu sexto princípio, que a tendência será mantida até que surjam sinais de reversão.

Se dentro de uma operação, todos os indicadores selecionados para entrada estiverem indicando sinal de entrada no sentido contrário à posição vigente, o robô executa uma reversão.

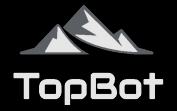

Dobrar posição na entrada seguinte a uma perda (Martingale) ·

### **Parametrização | Critérios de Saída - Parte 3/9**

Número máximo de perdas consecutivas com aumento de posição @

### **\*\*\* SOMENTE USE ESTE PARÂMETRO SE SOUBER DOS RISCOS ENVOLVIDOS \*\*\***

**DOBRAR POSIÇÃO NA ENTRADA SEGUINTE A UMA PERDA (Martingale):** Este parâmetro dobra o número de ações ou contratos em uma próxima entrada após uma saída com prejuízo, por uma quantidade limitada de vezes.

Caso essa opção esteja ativada, é necessário definir o número máximo de perdas consecutivas com aumento de posição, limitado a 3 aumentos para a segurança do usuário, evitando posições demasiadamente maiores.

Se o limite máximo de operações com martingale for atingido, o robô continuará a enviar ordem com a quantidade máxima de contratos até que o resultado de uma operação seja positiva.

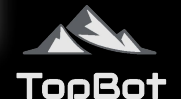

LYND

### **Parametrização | Critérios de Saída - Parte 4/9**

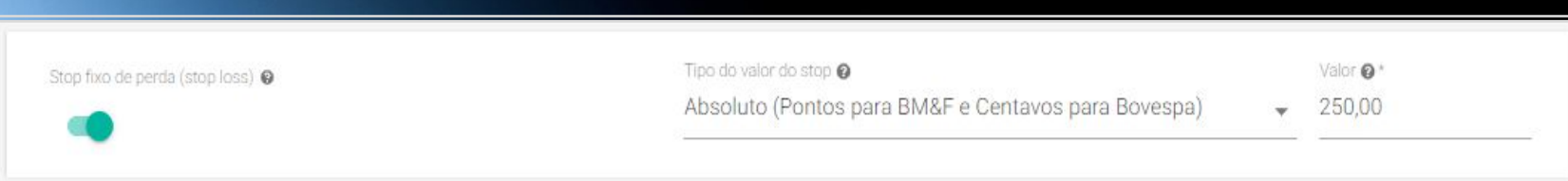

**STOP FIXO DE PERDA (Stop Loss):** Este parâmetro define quanto uma posição deve estar perdendo para que seja encerrada.

O valor pode ser inserido em:

- ➢ Valores absolutos (em reais e centavos para ações ou pontos para contratos) ou
- ➢ Valores percentuais (para ações).

O acionamento do stop se dá quando a diferença entre o preço atual e o preço médio da posição atual atinge ou ultrapassa o valor configurado.

Obs: Ordem Stop Loss **sempre é enviada a mercado**, no qual pode ocorrer slippage.

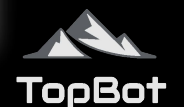

## **A ESTRATÉGIA Parametrização | Critérios de Saída - Parte 5/9**

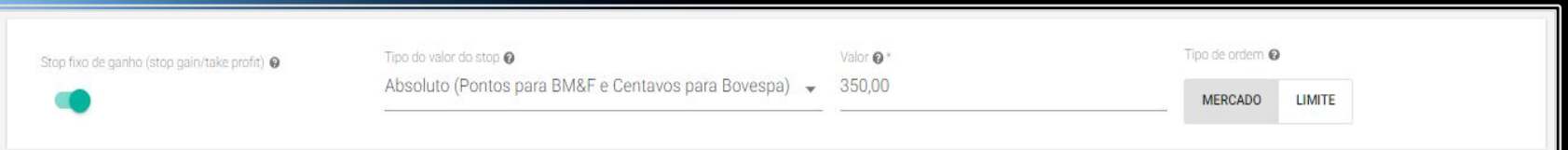

**STOP FIXO DE GANHO (Stop Gain):** Este parâmetro define quanto uma posição deve estar ganhando para que seja encerrada.

O valor pode ser inserido em:

- ➢ Valores absolutos (em reais e centavos para ações ou pontos para contratos) ou
- ➢ Valores percentuais (para ações).

O acionamento do stop se dá quando a diferença entre o preço atual e o preço médio da posição atual atinge ou ultrapassa o valor configurado.

Obs: É possível escolher se a ordem será enviada a mercado ou limite.

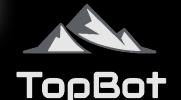

## **A ESTRATÉGIA Parametrização | Critérios de Saída - Parte 6/9**

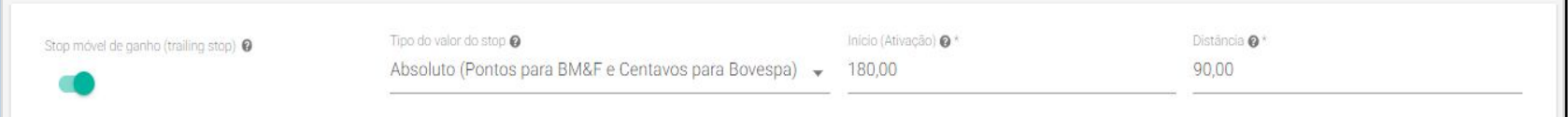

**STOP MÓVEL DE GANHO:** Para o stop móvel devem ser informados dois valores, ambos em valores absolutos (em reais e centavos para ações ou pontos para contratos) ou ambos em valores percentuais (para ações). O primeiro valor é o de Início (Ativação) e indica quanto uma posição deve estar ganhando para que o stop móvel seja acionado.

O segundo valor é o de "Distância" e indica quanto a estratégia deve perder, com relação ao ganho máximo já registrado na posição atual, para que uma eliminação seja feita.

O Stop Móvel acompanha o preço de acordo com a parametrização do critério de "Ativação" e "Distância". Porém, é válido destacar que o critério de "Ativação" toma por base o preço de compra/venda e o critério "Distância" toma por base o preço negociado à mercado.

Quando o stop é acionado pela "Ativação", a base passa a ser o preço naquele exato momento. Após acionado e ocorrer uma variação contra a tendência de valor maior ou igual a "Distância", então o robô irá encerrar a operação.

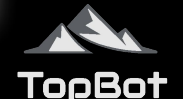

## **A ESTRATÉGIA Parametrização | Critérios de Saída - Parte 7/9**

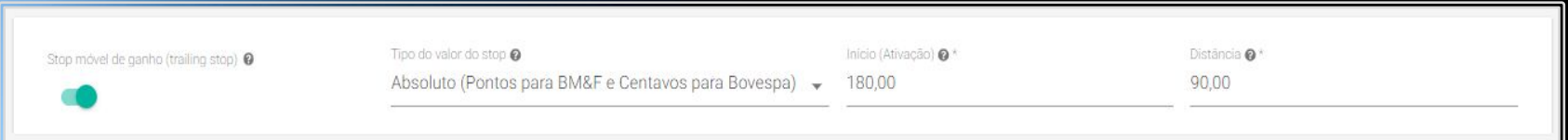

### **STOP MÓVEL DE GANHO (continuação):**

**Exemplo:** Se um robô comprou 1 contrato ao preço de 100.000 pontos e a ativação do stop móvel está parametrizada para ativação de 50 pontos e distância 25 pontos, então o stop móvel irá acionar caso ocorra de o preço atingir 100.050 pontos.

A partir desse momento ele passa a acompanhar o preço do mercado como base e, caso o preço recue 25 pontos do maior preço registrado dentro da operação, o robô encerrará a posição. Nesse exemplo, se o preço for em 100.150 e cair para 100.125 pontos, ele irá sair do mercado por que a distância de 25 pontos ocorreu.

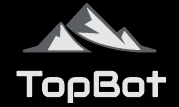

## **A ESTRATÉGIA Parametrização | Critérios de Saída - Parte 8/9**

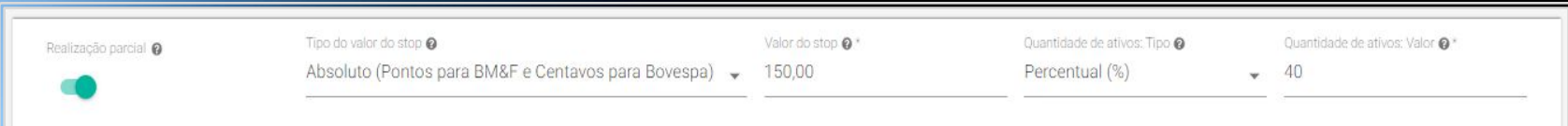

**REALIZAÇÃO PARCIAL:** Para a realização parcial deve ser informado em valores absolutos (em reais e centavos para ações ou pontos para contratos) ou em valores percentuais (para ações) quanto uma posição deve estar ganhando para que seja feita uma realização parcial, e a quantidade de ações/opções ou contratos, em valores absolutos (quantidade absoluta de ações ou contratos) ou em valores percentuais (percentual de ações ou contratos da quantidade posicionada), que serão eliminados quando o valor de ganho for atingido.

O acionamento da realização parcial se dá quando a diferença entre o preço atual e o preço médio da posição atual atinge ou ultrapassa o valor configurado.

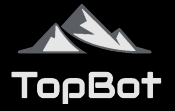

### **Parametrização | Critérios de Saída - Parte 9/9**

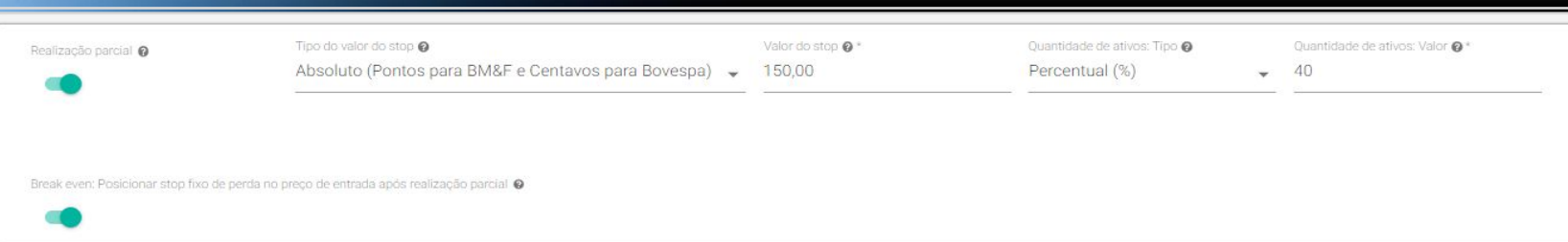

**BREAK EVEN:** Este parâmetro define a alteração do stop fixo de perda para o mesmo preço da ordem de entrada, somente após a ocorrência de uma realização parcial.

O Break Even é um ótimo recurso de proteção para o seu trade, caso a realização parcial tenha sido executada.

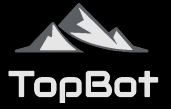

**LYNX** 

Ebook Lynx 1.0 | Jan. 2020

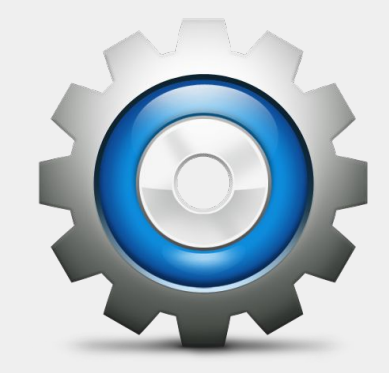

# **PARAMETRIZAÇÃO**

Modos de Operação Papel Negociado Operações Gerenciamento de Ordens Critérios de Saída Critérios de Saída Diários Restrições de Horário **Módulo Day Trade** 

**A estratégia permite a ativação de critérios de saída diários, que oferece recursos para limitar uma perda máxima no dia, um ganho máximo no dia e uma quantidade definida de trades, sendo:**

> Stop diário de perda  $\diamond$  Stop diário de ganho  $\diamond$  Parar após X trades no dia  $\diamond$  Break Even Financeiro Diário  $\diamond$

### **A ESTRATÉGIA Parametrização | Critérios de Saída Diários - Parte 1 / 7**

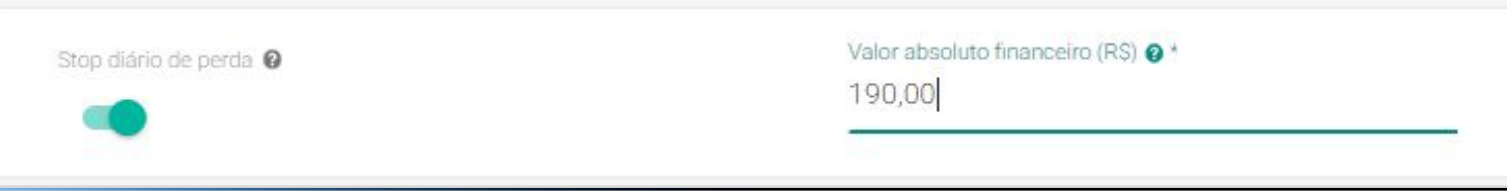

**STOP DIÁRIO DE PERDA:** Valor absoluto financeiro em R\$ (saldo day trade em Reais do robô) que o robô deve estar perdendo, no acumulado de todos os trades do dia, para que elimine qualquer posição em aberto e também não abra mais posições. **Atingiu o stop diário, o robô não operará mais nesse dia.**

### **Este valor deve ser recalculado de forma proporcional caso seja alterado o número de contratos.**

**Exemplo**: Vamos supor que um determinado robô do PLACAR opere com 2 (dois) contratos e que o valor do stop diário de perda é o da imagem acima (R\$ 190,00), portanto R\$ 95,00 de perda por contrato. Caso você altere a quantidade de contratos de 2 para 3, basta multiplicar o valor de perda por contrato por 3, o resultado será R\$ 285,00. Atualize o campo, salve e reinicie o robô para que a nova configuração passe a valer.

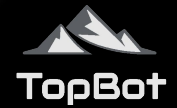

### **A ESTRATÉGIA Parametrização | Critérios de Saída Diários - Parte 2 / 7**

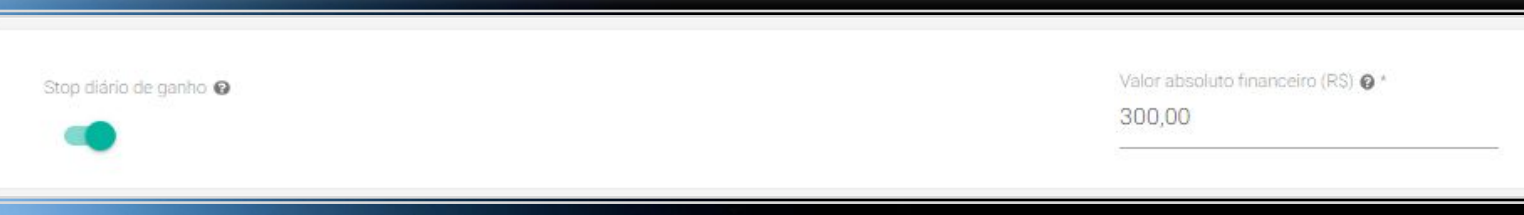

**STOP DIÁRIO DE GANHO:** Valor absoluto financeiro em R\$ (saldo day trade em Reais do robô) que o robô deve estar ganhando, no acumulado de todos os trades do dia, para que elimine qualquer posição em aberto e também não abra mais posições. **Atingiu o stop diário, o robô não operará mais nesse dia**.

### **Este valor deve ser recalculado de forma proporcional caso seja alterado o número de contratos.**

**Exemplo**: Vamos supor que um determinado robô do PLACAR opere com 2 (dois) contratos e que o valor do stop diário de ganho é o da imagem acima (R\$ 300,00), portanto R\$ 150,00 de ganho por contrato. Caso você altere a quantidade de contratos de 2 para 3, basta multiplicar o valor de ganho por contrato por 3, o resultado será R\$ 450,00. Atualize o campo, salve e reinicie o robô para que a nova configuração passe a valer.

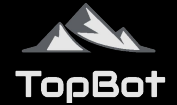

### **A ESTRATÉGIA Parametrização | Critérios de Saída Diários - Parte 3 / 7**

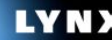

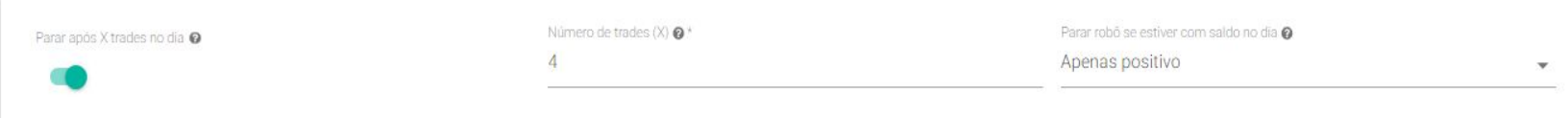

**PARAR APÓS X TRADES NO DIA:** Permite parar o robô caso o robô tenha feito uma quantidade definida de trades no dia e caso o saldo do dia esteja positivo ou negativo ou ambos. Após os X trades, o robô verifica se a condição de parada está satisfeita (se o seu saldo diário é positivo, negativo ou ambos) para poder parar. Se o robô parar de operar em um dia por esse critério, ele não irá abrir mais nenhuma posição no dia corrente.

**Exemplo**: Se X = 1, se for para parar de operar apenas com saldo positivo e o primeiro trade for de prejuízo, o robô não irá parar. Mas, se o segundo trade for de lucro e ficar com saldo positivo, o robô irá parar. Ou seja, o número de trades X é tratado como a quantidade mínima de trades que devem ocorrer para a avaliação da condição de parada. Ocorrendo esta quantidade, a primeira vez que atender a condição definida, o robô irá parar naquele dia.

*\*Essa condição continuará válida apenas enquanto o robô estiver em execução. Caso o robô seja reiniciado no mesmo dia, a estratégia poderá operar novamente no dia.*

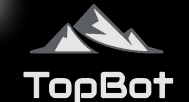

### **Parametrização | Critérios de Saída Diários - Parte 4 / 7**

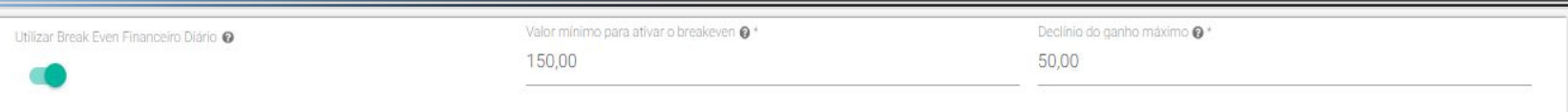

**UTILIZAR BREAK EVEN FINANCEIRO DIÁRIO:** Se ativado, define a saída diária por stop de ganho móvel baseado no financeiro. No campo Valor mínimo para ativar o break even, deve ser inserido o valor no qual o robô irá começar a monitorar a funcionalidade, e no campo Declínio do ganho máximo o valor que o saldo financeiro precisa recuar em comparação ao valor máximo atingido, a seguir temos um exemplo:

**Exemplo**: Se um robô possui no campo Valor mínimo para ativar o break even o valor de R\$ 150,00 e no Declínio do ganho máximo o valor de R\$ 50,00, então o stop móvel será acionado caso o robô esteja com o saldo positivo de R\$ 150,00\* no dia. A partir desse momento ele passa a acompanhar o financeiro como base e, caso o saldo recue R\$ 50,00 do maior saldo registrado dentro do dia, o robô irá encerrar a posição.

*\*O Break Even Financeiro Diário leva em consideração operações já fechadas e abertas, ou seja, se o Valor Mínimo para ativar o breakeven acontecer com a operação ainda em aberto, ele passa a monitorar obedecendo o Declínio do ganho máximo.*

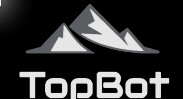

## **A ESTRATÉGIA Parametrização | Critérios de Saída Diários - Parte 5 / 7**

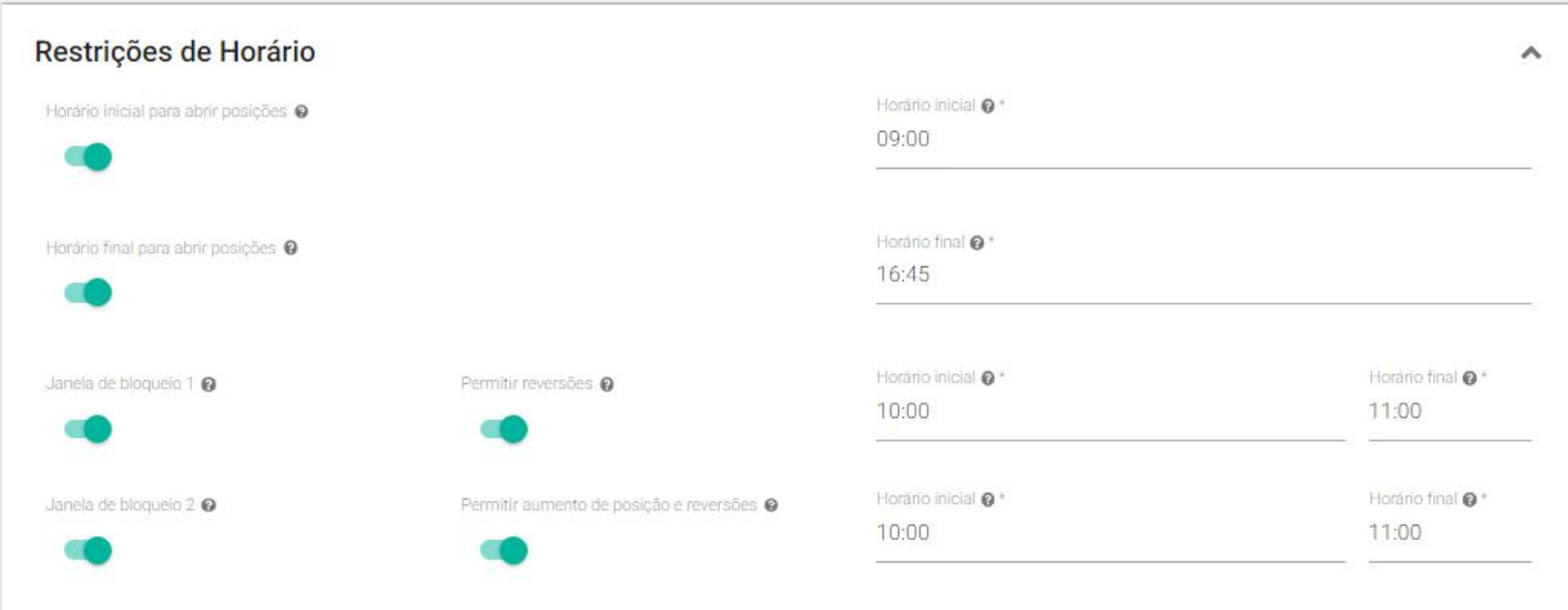

**RESTRIÇÕES DE HORÁRIO:** A estratégia permite a definição de restrições de horário para que o robô possa começar a abrir posições e parar de abrir posições.

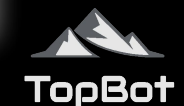

## **A ESTRATÉGIA Parametrização | Critérios de Saída Diários - Parte 6 / 7**

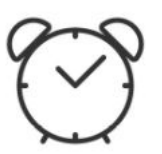

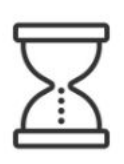

**Horário inicial para abrir posições\***: hora mínima para novas posições serem abertas. Sinais de entrada que acontecerem antes do horário configurado serão ignorados.

**Horário final para abrir posições\***: hora máxima para novas posições serem abertas. Sinais de entrada que ocorrerem depois do horário configurado serão ignorados. Posições em aberto não são eliminadas com este parâmetro.

**Janelas de bloqueio**: durante o intervalo configurado o robô não fará novas entradas. Ele ainda executará saídas e reversões caso o parâmetro PERMITIR REVERSÕES estiver ligado, ou seja, se o robô estiver posicionado quando a janela de bloqueio é ativada, ele não irá sair até que os parâmetros de saída sejam cumpridos.

*\*Todos os horários configurados nos parâmetros da estratégia devem ser informados no formato hh:mm.*

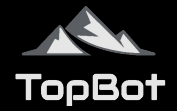

### **Parametrização | Critérios de Saída Diários - Parte 7 / 7**

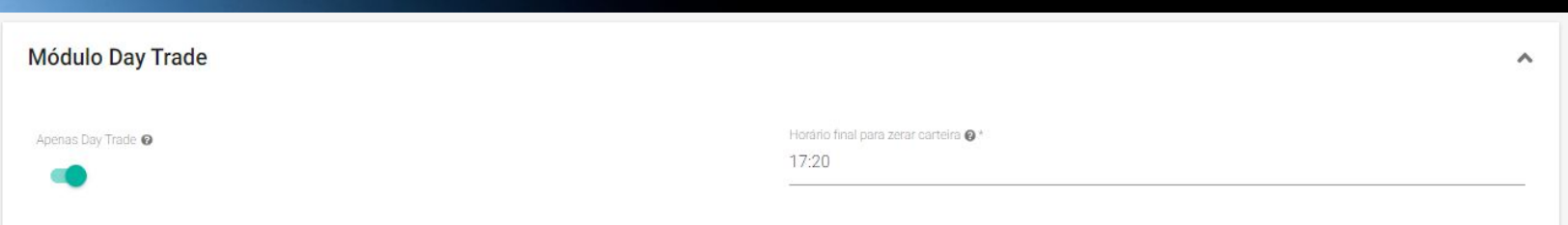

**APENAS DAY TRADE:** se ativado, oferece recursos para garantir que posições abertas sejam encerradas no mesmo dia, basta configurar o Horário final para zerar carteira e o robô.

Além de eliminar qualquer posição em aberto neste momento, o robô também não fará novas entradas após ele.

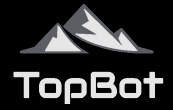

## **DISCLAIMER**

**O conteúdo desse ebook é puramente educacional, e em nenhum momento indica parâmetros que devem ser usados nos robôs ou em qualquer tipo de investimento.**

**O conteúdo apresentado neste ebook não se trata de recomendação, indicação e/ou aconselhamento de investimento, sendo única e exclusiva responsabilidade do investidor a tomada de decisão.**

**Não recomendamos ou subentendemos nada sobre o futuro desempenho de qualquer sistema ou tecnologia. Antes da utilização esteja ciente de todos os riscos.**

**O investidor deve consultar seu próprio assessor ou conselheiro jurídico, tributário, regulatório, técnico, de negócios, de investimentos, financeiro e contábil, na medida em que julgar necessário, para assessoria na escolha e definição de softwares, plataformas, robôs, algoritmos, estratégias e setups.**

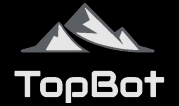

LY N X

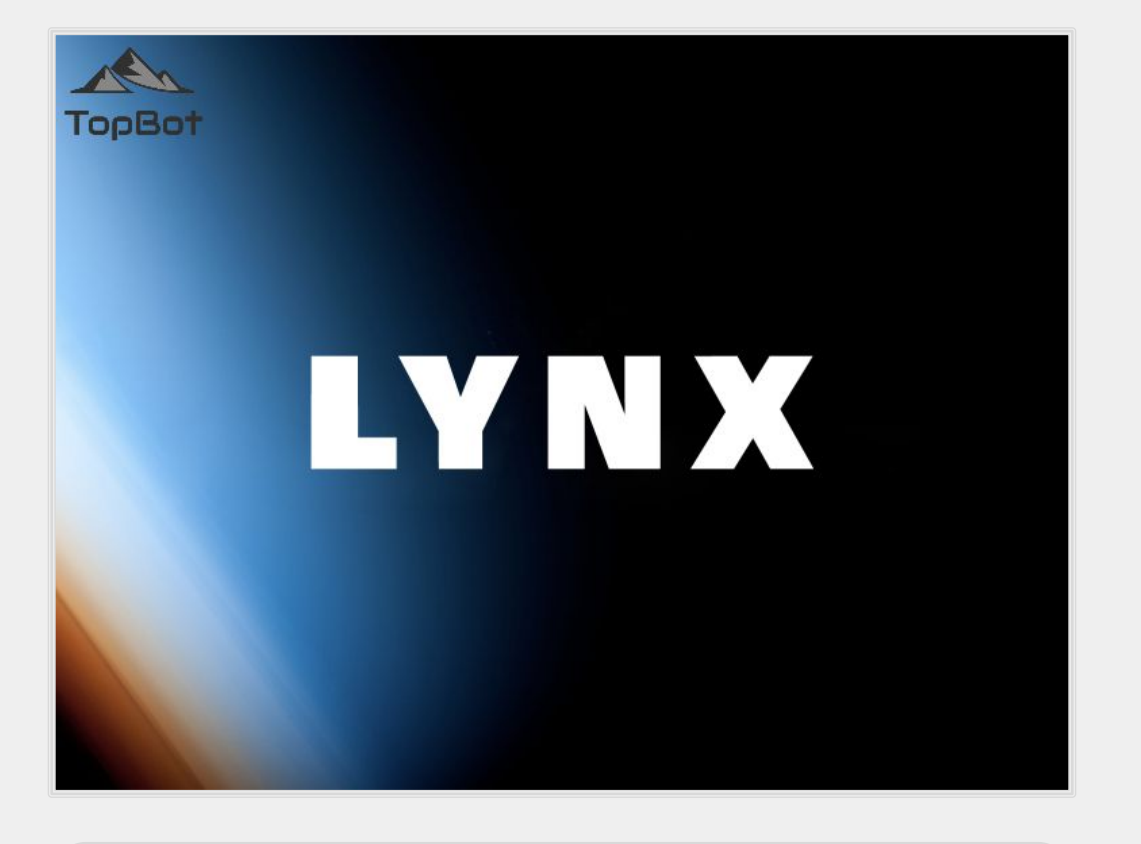

# **ASSINAR ESTRATÉGIA**

## **CONTATOS:**

**Email.:** contato@topbot.com.br **Site...:** [www.topbot.com.br](http://www.topbot.com.br)

in

You<br>**CHOO** 

TopBot

 $\overline{\bullet}$ 

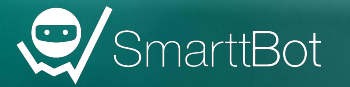

Como Funciona

Plataforma completa

Ordens envian